## **REMEDY ITSM**  ADVANCED AND SAVED SEARCH

## **PERFORMING ADVANCED SEARCH**

As Remedy ITSM is now a Web Application the client application ability to perform record search and save as a reusable macro will no longer be available. It is being replaced with what is now called Saved Search's; Saved Searches offer all the same capability as Macros with the exception of being able to record direct to a report output. In Remedy ITSM you will have to run a Saved Search and then generate a saved report.

To perform and save a search, do the following:

- 1. From a Search Record screen you can select the **Searches** from the drop down menu, this will allow you to re-run any recent searches; as well as save any custom Searches that you create. You can also execute Searches that you have saved.
- 2. The **Advanced Search** bar will allow you execute advanced query strings. Selecting this option will open a custom search box at the bottom of the screen

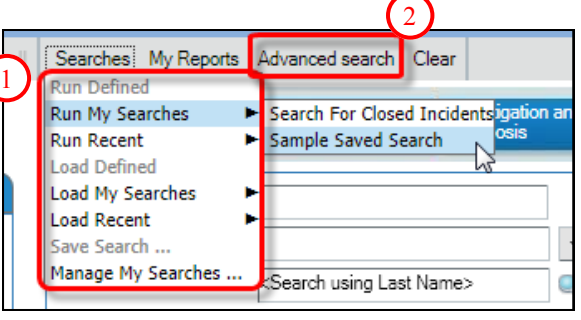

3. On the Advanced Search bar you can specify unique search criteria.

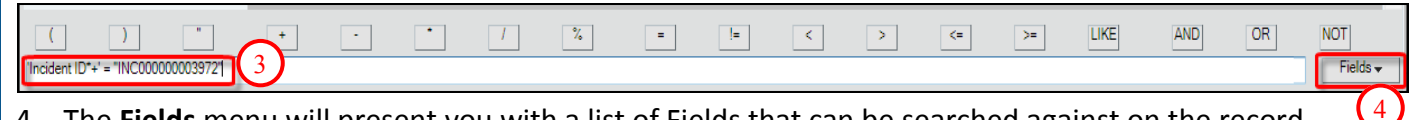

4. The **Fields** menu will present you with a list of Fields that can be searched against on the record.

## **RUNNING A REPORT**

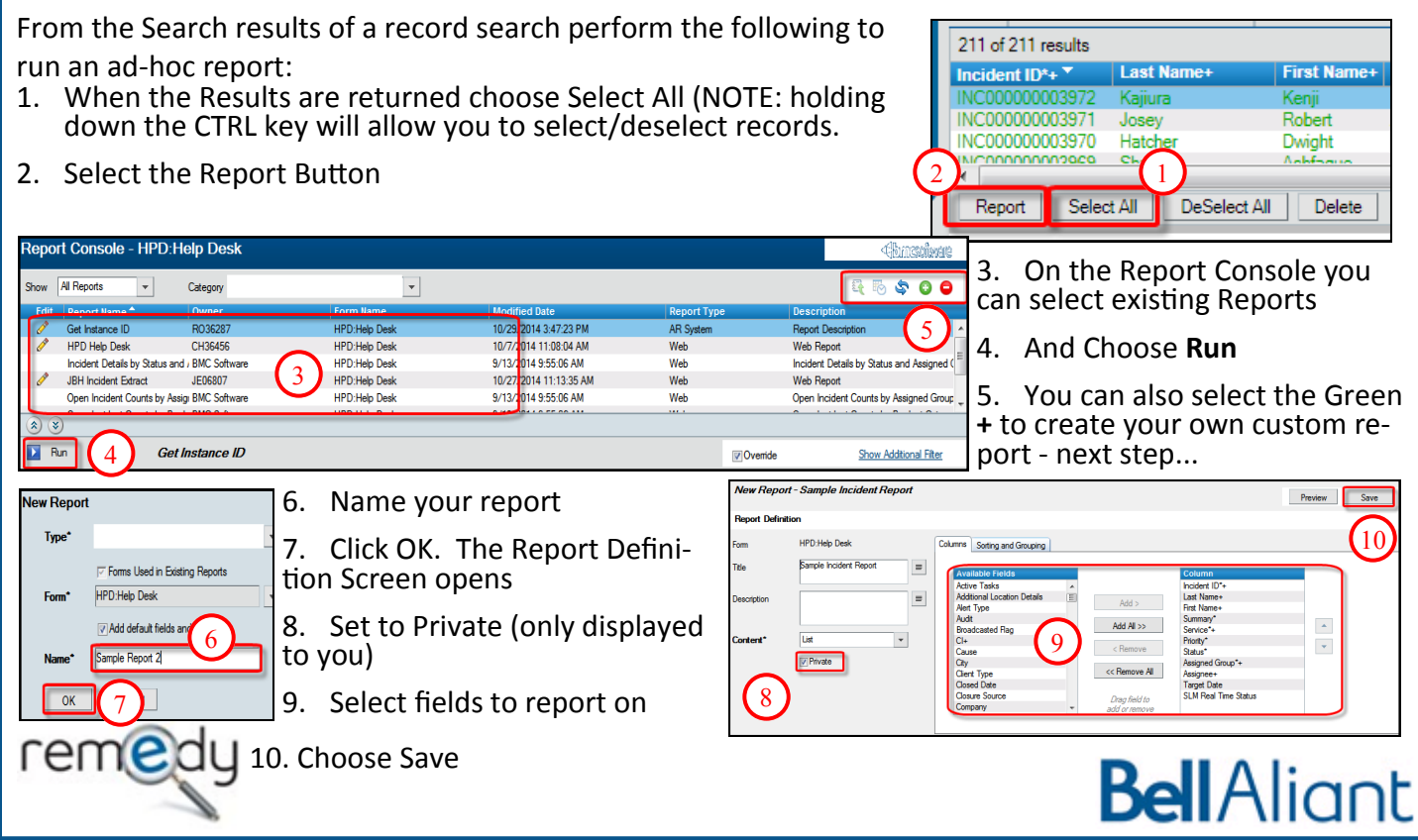